#### **Черкаський національний університет імені Богдана Хмельницького**

Хараджян Наталя Анатоліївна

# *ММС SAGE В МОДЕЛЮВАННІ ЕКОНОМІЧНИХ ПРОЦЕСІВ*

*Науковий керівник: д. ф.-м.н., професор Соловйов Володимир Миколайович*

**Черкаси-2010**

### **Основні характеристики мережних систем комп'ютерної математики (Web-СКМ)**

- виконання обчислень на Web-сервері СКМ;
- відсутність необхідності встановлення обчислювального ядра СКМ на клієнтському<br>пристрої (нетбук, смартфон тощо);<br>• виконання обчислень та відображення результатів у Web-браузері, з підтримкою пристрої (нетбук, смартфон тощо);
	- виконання обчислень та відображення результатів у Web-браузері, з підтримкою технологій JavaScript (для зміни розміру зображення) та Java (для 3D-побудови);

• мобільний доступ до навчальних ресурсів, програм і даних.

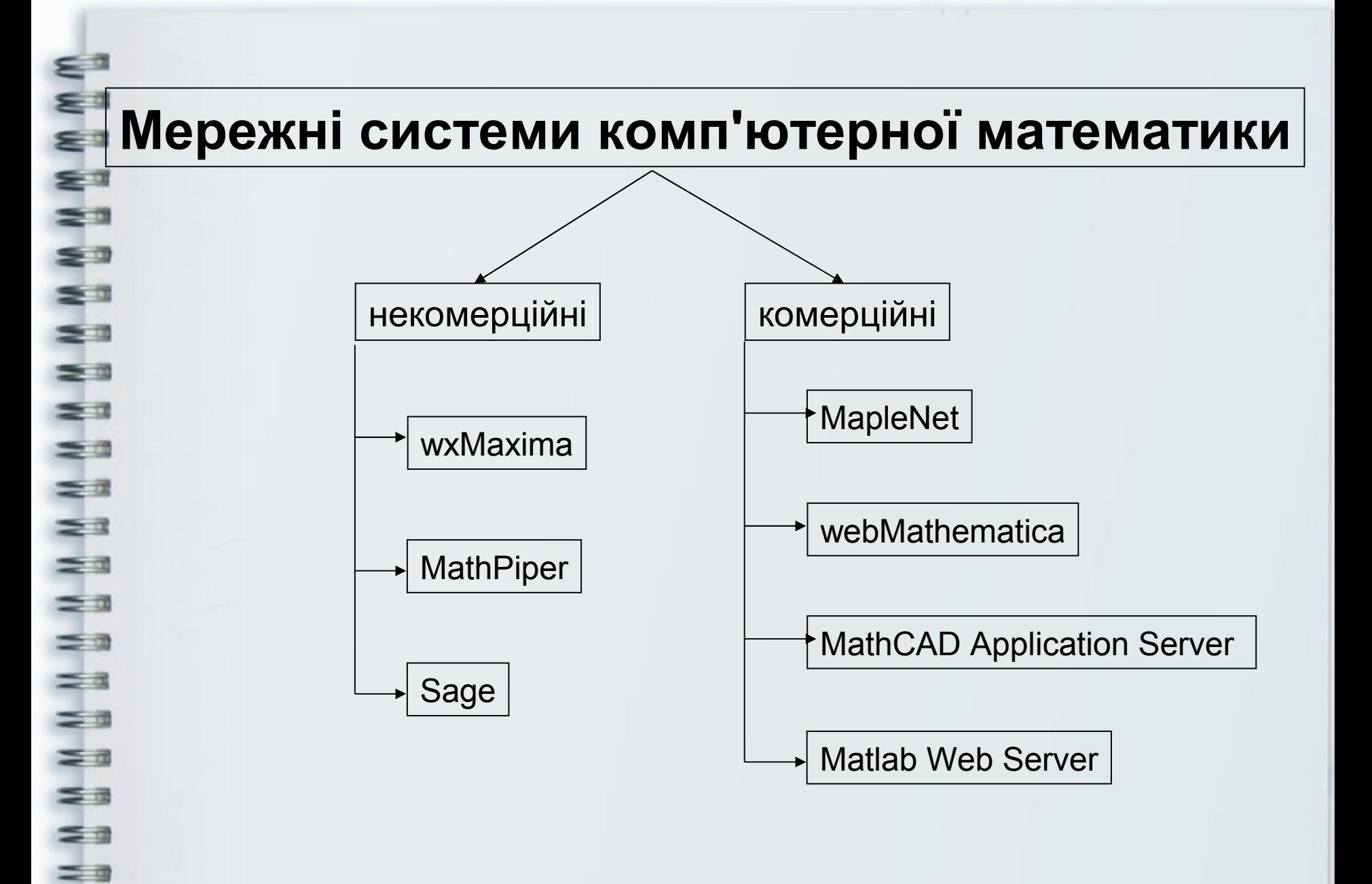

≅ ⊴

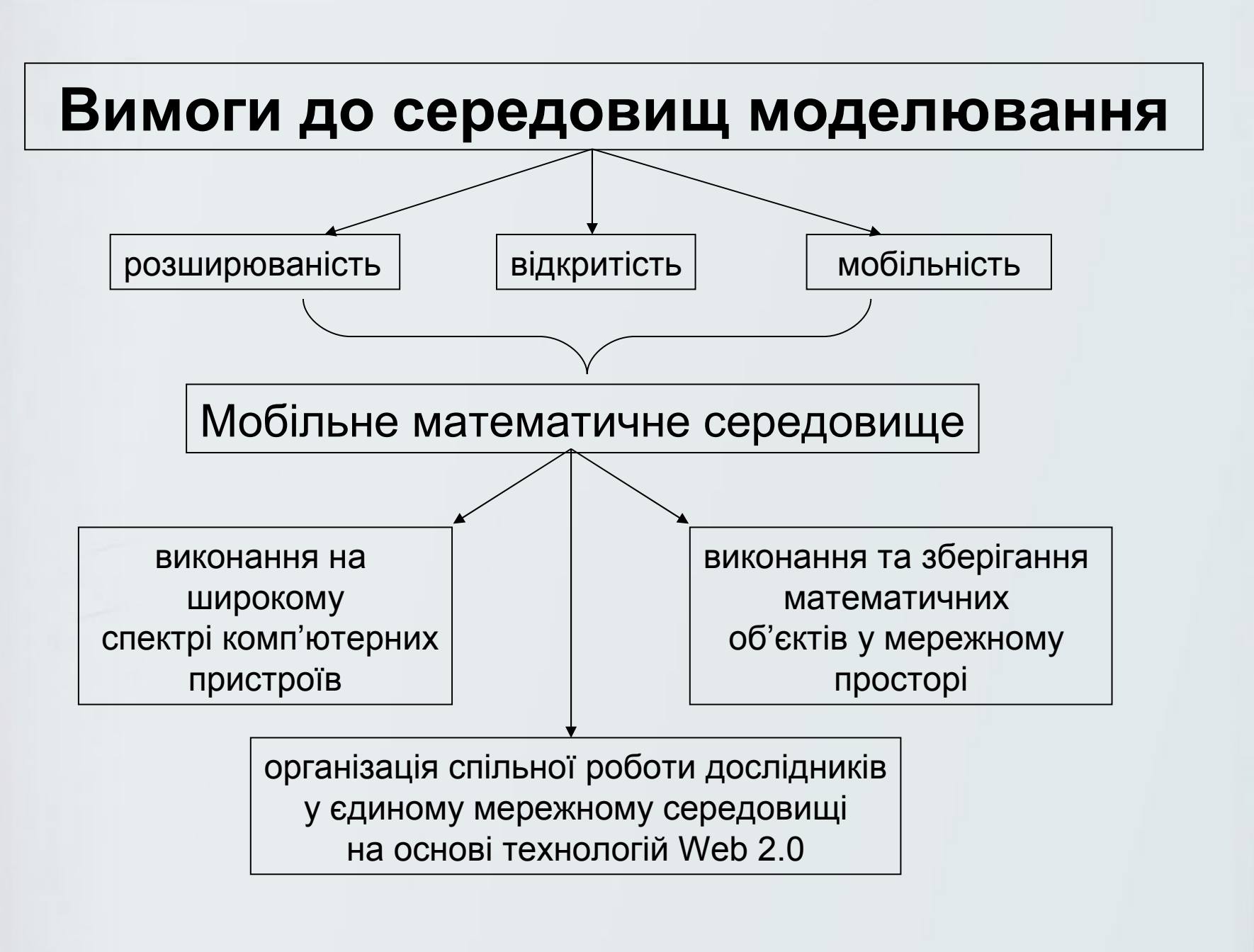

## **Основні характеристики ММС-СКМ Sage**

- відкритість повнофункціонального Web-сервера системи;
- персоналізація роботи за рахунок створення власних Sageблокнотів;
- •інтеграція більше 100 математичних пакетів та бібліотек у єдиному середовищі: PARI, GAP, GSL, Singular, MWRANK, NetworkX, Maxima, Sympy, GMP, Numpy, matplotlib та ін.;
- підтримка інтерфейсів до комерційних систем комп'ютерної математики, таких як Maple, Mathematica і Matlab;
- виконання на Web-сторінках програм, описаних мовами програмування Python, Lisp, Java, Fortran та ін.

 $\leq$  7

#### **Інтерфейси Sage**

sage login: sage Linux sage 2.6.17-12-386 #2 Tue Dec 18 02:08:33 UTC 2007 i686 Программы, включенные в Ubuntu Linux - свободно распространяемое ПО;  $SAGE$  — свободно распространяемое математическое ПО, которое успешно может работать и с несвободными системами (Matlab, Mathematica, Maple, Magma). I Sage Version 4.1, Release Date: 2009-07-09 I Type notebook() for the GUI, and license() for information. sage: simplify(3\*x^2+5\*x+17\*x-x^2) <sup>3</sup> Tutor 2 Expressions (Sage) - Mozilla Firefox  $2*x^2 + 22*x$  $\overline{\text{age: } f = (x-1)*(x-1)*(2*x-\overline{2}^{ajin}$  Deaks BM Xyphan Baknagky MHCTDyMeHTbl Crpaeks  $(x - 1)^22*(2*x - 3)$  $\left($   $\right)$   $\left\{$   $\right\}$   $\left\{$   $\right\}$   $\left\{$   $\left\{ \frac{8}{24} \right\}$  http://192.168.27.128/home/  $\sqrt{2}$   $\sqrt{G}$  Google sage: f.simplify() **Tutor2\_Expressions (Sage)** 圖  $(x - 1)^22*(2*x - 3)$ sage: expand( $(x-1)*(x^2-1)$ Блокнот SDCIB Показать/скрыть | Главная | Опубликованное | Журнал | Настройки | Сообщить о проблеме | Справка | Е Rencia 4.1  $x^3 - x^2 - x + 1$ **Tutor2 Expressions** sage:  $b = (x-1)*(x^2-2*x+2)$ **Сохранить** Сохранить и выйти | Выйти без сохране последние изменения внесены 12.03.2010 в 18:43 пользователем shokalyuk  $(x - 1)*(x^2 - 2*x + 2)$ Файл... • Действи • Данные. • sage • • • Математические **Elleyans** Рабочий лист Редактировать Текст История работы Совместная ра  $\mathsf{[sage: b}.\mathsf{expand()}$ шрифты Опублико  $x^3$  - 3\*x<sup>2</sup> + 4\*x - 2 Приклад 2.1. Спростити вираз:  $3x^2 + 5x + 17x - x^2$ sage: factor( $x^212-1$ )  $simplify(3*x^2+5*x +17*x-x^2)$  $(x - 1)*(x + 1)*(x^2 + 1)$  $2x^2+22x$  $\mathbf{s}$ age: var $('a.b')$ **Приклад 2.2.** Спростити вираз:  $(x-1)(x-1)(2x-3)$ (a, b) sage: factor(a^2-a\*b-4\*a $f = (x-1) * (x-1) * (2*x-3);$  simplify(f)  $a^2$  -  $a * b$  -  $4 * a$  -  $4 * b$  $(x-1)^2(2x-3)$ sage:  $f = (x-1) * (x-1) * (2*x-3);$  f.simplify()  $(x-1)^2(2x-3)$ **Приклад 2.3.** Розкрити дужки у виразі:  $(x-1)(x^2-1)$  $expand ((x-1)*(x^2-1))$  $x^3 - x^2 - x + 1$ **Приклад 2.4.** Розкрити дужки у виразі:  $3x(x-6) - (2x^2 - 14)$  $a=3*x*(x-6)-(2*x^2-14)$ ; a  $3(x-6)x-2x^2+14$  $expand(a)$ вычислить  $x^2-18x+14$ 

WWW WWW WWW WWW WWW WWW WWW

= 3

39

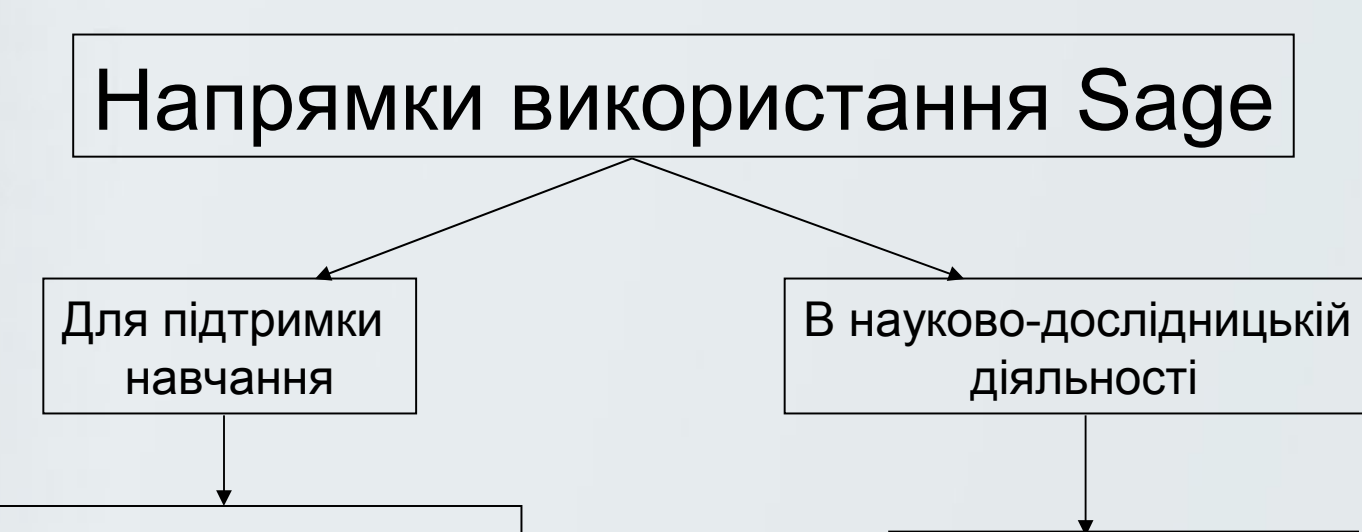

•вища математика •прикладна математика •теорія чисел •комбінаторика •теорія графів •чисельні методи •моделювання економіки •теорія кодування •паралельні та розподілені обчислення

€ 3

Ea<br>Ea

e<br>S

 $\leq$ 

==

W W W W W W W W W W

 $\leq$   $\Rightarrow$ 

 $\equiv$   $\equiv$ 

≅ ⊕

•моделювання •аналіз даних •планування експерименту •прогнозування та багато іншого

## **Приклади застосування СКМ Sage у моделюванні економіки**

- аналіз флуктуацій часового ряду (модуль finance)
- фрактальний та мультифрактальний аналіз часових рядів (модуль hmm)
	- кластерний аналіз (модуль Graph)
	- рекурентний аналіз

E.

NNW

 $\frac{1}{2}$ 

 $\begin{bmatrix} 1 & 0 \\ 0 & 0 \\ 0 & 0 \end{bmatrix}$ 

вейвлет-аналіз (модуль  $qslant$ .dwt)

### Основна функціональність модуля **finance**

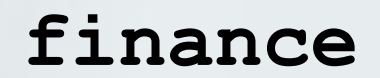

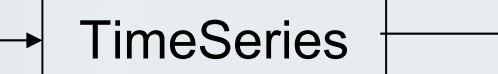

**Stock** 

•diffs() – знаходження різниці між поточним та попереднім •standart deviation() – стандартне відхилення •mean() – середнє значення •central\_moment() – центральний момент •hurst\_exponent() – показник Херста та багато інших

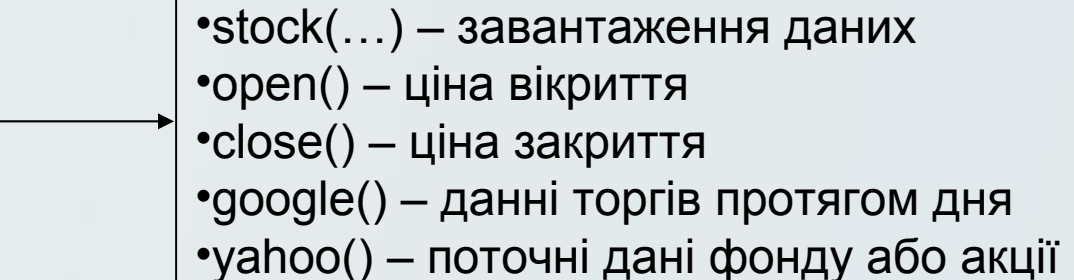

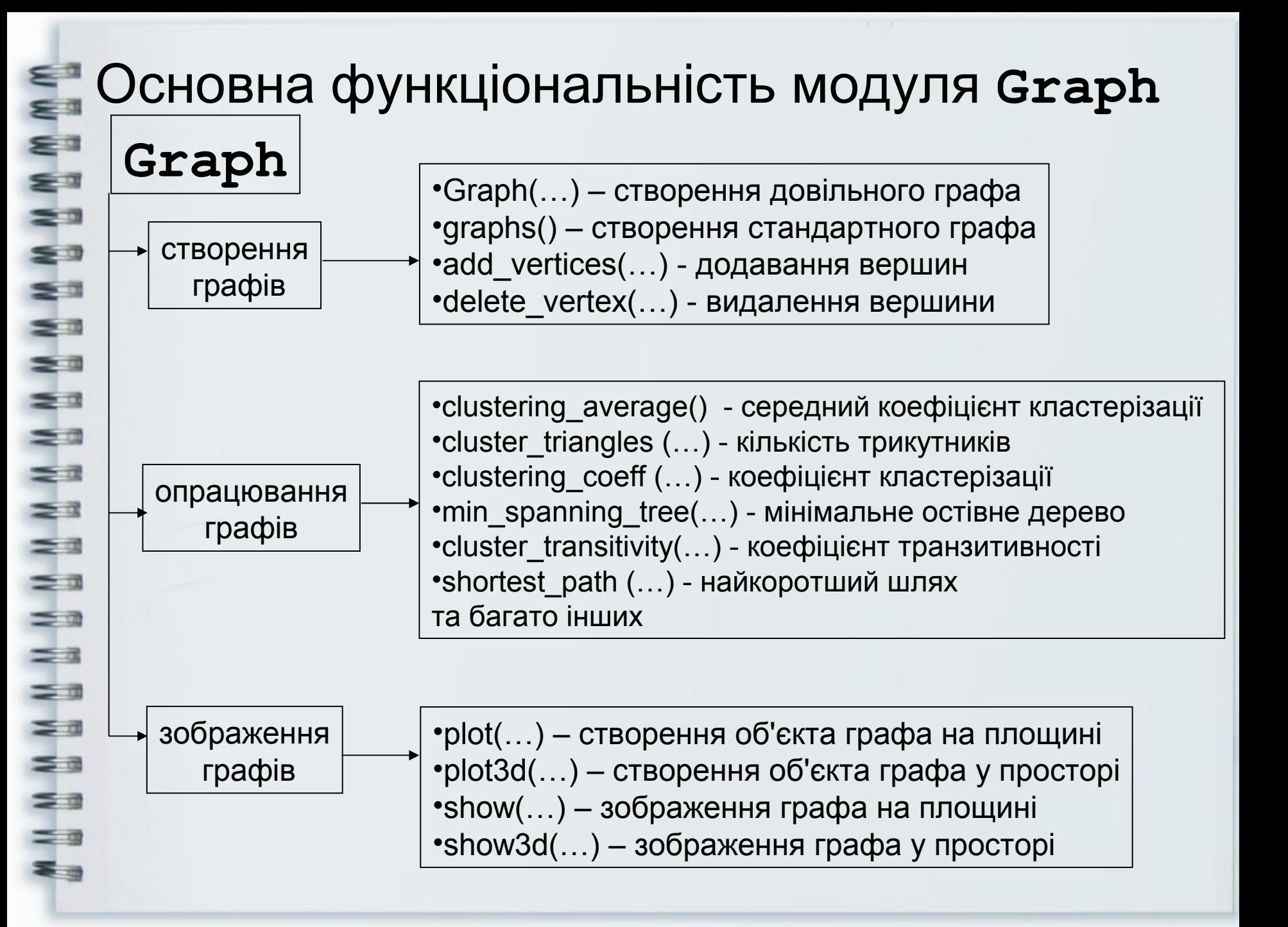

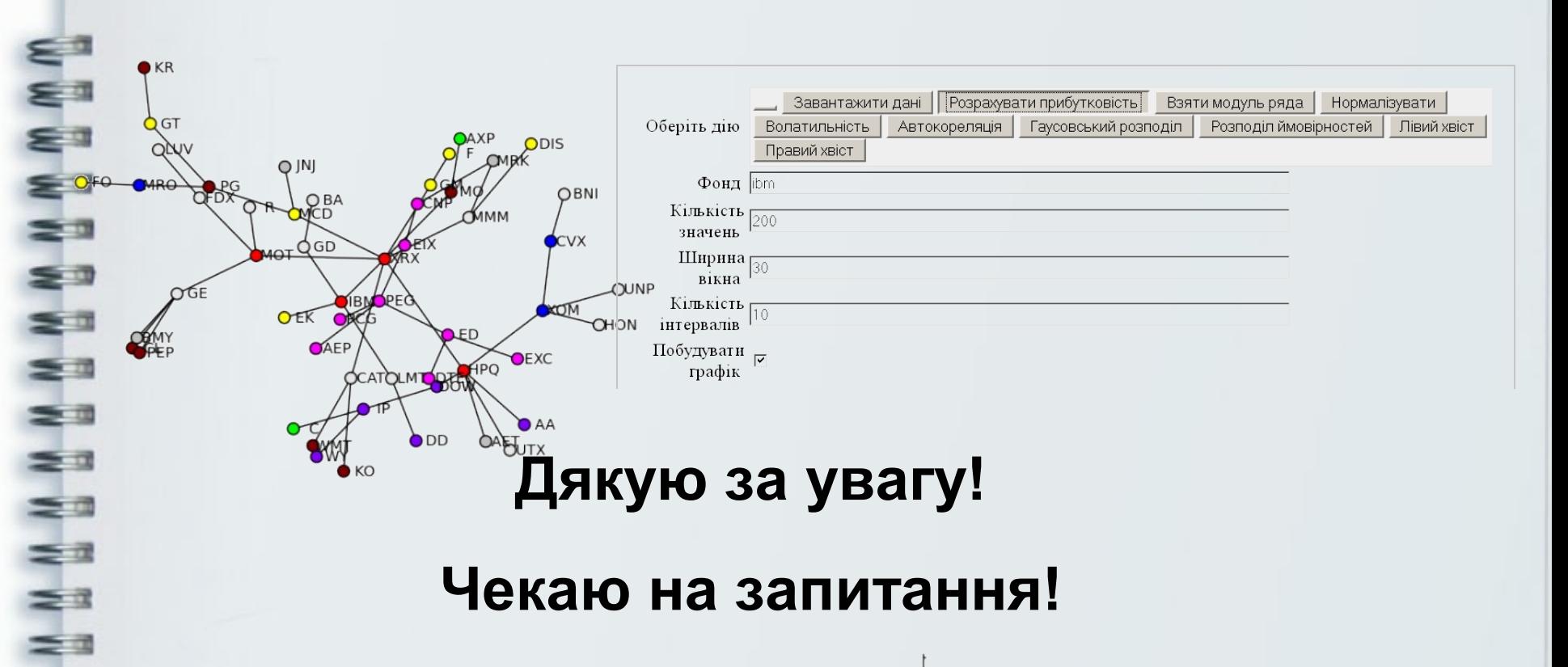

#### **Чекаю на запитання!**

#### **Контактні дані:**

Хараджян Наталя Анатоліївна E-mail: [nata\\_leonova@mail.ru](mailto:nata_leonova@mail.ru) Phone: 8-067-539-42-95 ICQ:407759389

 $=$  a

**MNN** 

 $\leq$ 

≡  $\equiv$ 

 $=$   $\alpha$ 

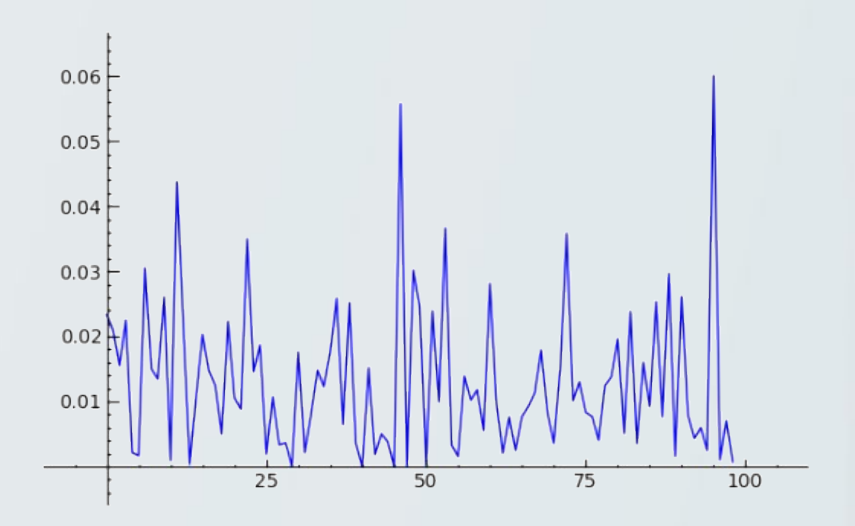